[ABDITEK][2][2023][29-41] ISSN : 2964-5379 (Online) *Journal homepage:* <http://ojs.uninus.ac.id/index.php/Abditek>

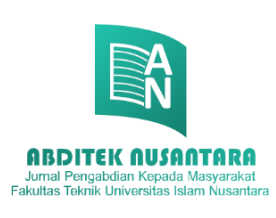

# ABDITEK NUSANTARA

Jurnal Pengabdian Kepada Masyarakat Fakultas Teknik UNINUS

ISSN : 2964-5379 (*Online*) *Journal homepage:<http://ojs.uninus.ac.id/index.php/Abditek>*

# **PELATIHAN APLIKASI DASAR KOMPUTER MEMBUAT DOKUMEN SURAT MENYURAT DENGAN**  *MICROSOFT OFFICE* **BAGI APARAT DESA DAN MASYARAKAT DI DESA LAMPEGAN KABUPATEN BANDUNG**

**Ani Amaliyah<sup>1</sup> , H.M. Syafaruddin Mahaputra<sup>2</sup>** Fakultas teknik Universitas Islam Nusantara, Bandung, Indonesia [anidata@yahoo.com](mailto:anidata@yahoo.com)

#### **Abstrak**

Desa Lampegan adalah salah satu desa yang terdapat pada Kecamatan Ibun, kabupaten Bandung, Jawa Barat, Indonesia. Wilayah Kecamatan Ibun terbagi dalam 12 Desa, termasuk desa ibun. Dari 12 Desa tersebut terdiri dari 39 Dusun 132 RW dan 369 RT. Jumlah Penduduk Kecamatan Ibun terdiri dari 41.166 orang perempuan dan 42.449 orang laki-laki dengan jumlah 83.615 jiwa dan Jumlah KK 26110 KK. Di desa lampegan terdapat website desa yang di gunakan untuk memberikan informasi desa kepada masyarakat desa. Sehingga dapat di katakan teknologi komputer sudah di kenal oleh masyarakat desa Lampegan. Akan tetapi masih banyak masyarakat desa yang belum mengenal tentang teknologi komputer dan pemanfaatannya. Sehingga dilakukan pemberian sosialiasi berupa seminar dan pelatihan penggunaan microsoft word untuk membuat dokumen surat menyurat untuk aparatur desa dan masyarakat desa Lampegan.

Solusi atas permasalahan tersebut adalah di lakukan kegiatan pengabdian kepada masyarakat dengan memberikan pelatihan aplikasi dasar komputer Microsoft Office, yaitu microsof word untuk pembuatan dokumen surat menyurat. Pelatihan pembuatan dokumen surat menyurat di berikan kepada aparatur desa dan Masyarakat desa Lampegan.

Metode pelaksanaan yang akan digunakan adalah: Tahap pertama analisa kebutuhan dengan survey lokasi, wawancara, permohonan izin dan pengajuan proposal. Tahap kedua adalah perencanaan program kerja termasuk sosialisasi, menyiapkan materi, absensi dan spanduk. Tahap ketiga adalah pelaksanaan program kerja, meliputi pre test, workshop pelaksanaan pelatihan dan post test.

Target luaran adalah menghasilkan peningkatan kemampuan dalam membuat dokumen surat menyurat.

Kata kunci: *Pelatihan; Microsoft Word; Surat Menyurat; Desa Lampegan.*

#### **A. PENDAHULUAN**

#### **Uraian Analisis Situasi Dan Permasalahan**

Desa Lampegan adalah salah satu desa yang terdapat pada Kecamatan Ibun, kabupaten Bandung, Jawa Barat, Indonesia. Kecamatan Ibun salah satu Kecamatan dari 31 Kecamatan yang ada di wilayah Kabupaten bandung, secara topografis merupakan daerah yang berombak, bergunung yang memiliki ketinggian 700 M diatas permukaan laut, dengan curah hujan rata – rata 781 mm/tahun dengan suhu udara minimal 21 OC dan maksimal 29 OC. Luas wilayah Kecamatan Ibun adalah 6.630,537 Ha (Darat : 5.400.102 Ha, dan Perairan : 1.230.435 Ha) (Monografi Kecamatan Ibun, 2017). Wilayah Kecamatan Ibun terbagi habis dalam 12 Desa (Desa Ibun, Desa Laksana, Desa Mekarwangi, Desa Sudi, Desa Talun, Desa Tanggulun, Desa Lampegan, Desa Cibeet, Desa Karyalaksana, Desa Pangguh, Desa Dukuh, Desa Neglasari. Dari 12 Desa tersebut terdiri dari 39 Dusun 132 RW dan 369 RT. Jumlah Penduduk Kecamatan Ibun terdiri dari 41.166 orang perempuan dan 42.449 orang laki-laki dengan jumlah 83.615 jiwa dan Jumlah KK 26110 KK (Monografi Kecamatan Ibun, 2017).

Secara Administrasi Kecamatan Ibun memiliki batas – batas sebagai berikut :

- 1. Sebelah Utara : Kecamatan Majalaya
- 2. Sebelah Timur : Kecamatan Paseh

3. Sebelah Selatan : Kecamatan Samarang Kabupaten Garut

4. Sebelah Barat : Kecamatan Pacet

Jumlah kepala keluarga di desa Lampegan adalah 2189, dengan 11 RW, dan 27RT. Jumlah penduduk laki laki sebanyak 3.525, perempuan sebanyak 3.300, sehingga jumlah penduduk keseluruhan adalah sebanyak 6.596. Sumber penghidupan bagi penduduk sekitar adalah dari sektor pertanian, industri, perdagangan dan jasa. Di sektor industri menjadi sumber penghasilan bagi masyarakat Ibun, lahan pertanian berkurang sehingga penurunan produksi yang menyebabkan penduduk beralih ke sektor industri. Dan dapat disimpulkan bahwa penduduk Kecamatan Ibun pada umumnya mata pencahariannya bergerak dibidang buruh, namun sektor yang lainnnya pun terus berkembang seperti industri manufaktur dan jasa lainnya ada pula yang bermata pencaharian usaha budidaya tanaman serta petani kopi (Nugraha, I. (2010).

Desa Lampegan Kecamatan Ibun mempunyai Visi,yaitu : " (Maju dan Makmur ) "Terwujudnya Kebersamaan Membangun Masyarakat Desa Lampegan yang Maju dan Makmur"

Adapun Misi Desa Lampegan yaitu :

- 1. Mewujudkan pemerintahan desa yang transparan;
- 2. Pelayanan yang lebih dekat terhadap kepentingan masyarakat;
- 3. Terwujudnya pemerataan pembangunan;
- 4. Peningkatan aktivitas kehidupan beragama;
- 5. Meningkatkan perekonomian masyarakat melaluipembentukan UKM yang produktif dengan potensi desa dan peluang pasar;
- 6. Menjalankan Badan Usaha Milik Desa (BUMDES) sebagai lembaga yang pengelola produktivitas usaha masyarakat.

*Journal homepage:* <http://ojs.uninus.ac.id/index.php/Abditek>

#### **Profil Desa**

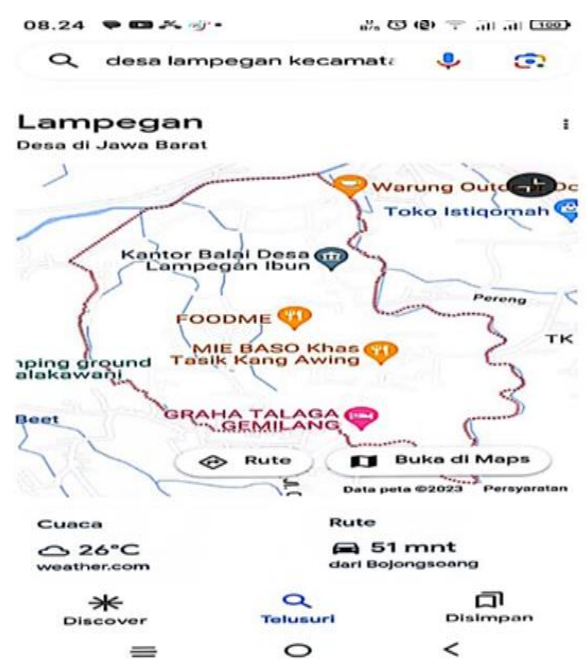

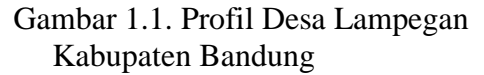

Komposisi Penduduk yang bekerja di Kecamatan Ibun, terdapat pada tabel sebagai berikut:

Tabel 1.1. Komposisi Penduduk

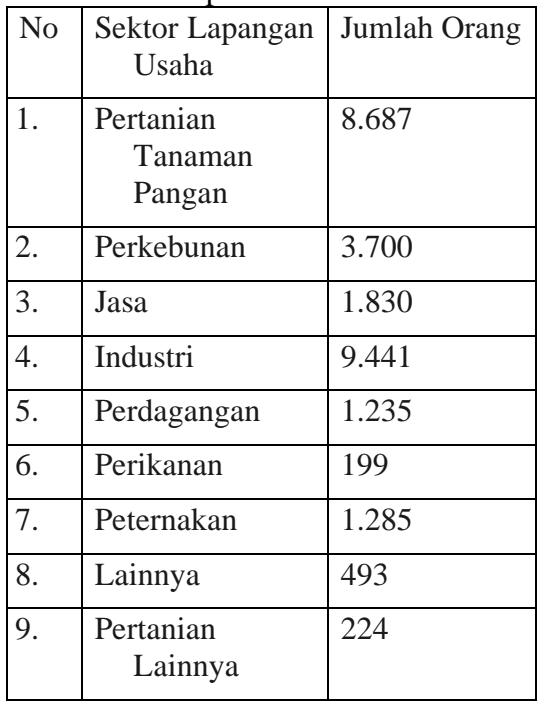

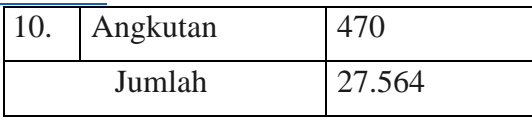

(Sumber : Profil Kecamatan Ibun)

Dalam bidang pendidikan, guna mendukung program Wajardiknas 9 Tahun diwilayah Kecamatan Ibun telah dilakukan berbagai kegiatan diantaranya sosialisasi program kepada masyarakat baik melalui jalur formal maupun pembinaan informal yang dilakukan kepada masyarakat. Secara umum untuk menunjang keberhasilan program dibidang pendidikan diperlukan sarana pendidikan baik negeri maupun swasta di wilayah Kecamatan Ibun dapat dilihat pada tabel berikut ini : Tabel 1.2. Bidang Pendidikan

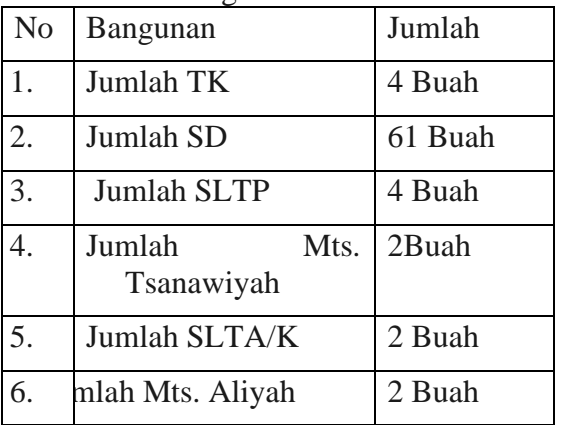

(Sumber : Dokumen Kecamatan Ibun).

Di desa lampegan terdapat website desa yang di gunakan untuk memberikan informasi desa kepada masyarakat desa. Sehingga dapat di katakan teknologi komputer sudah di kenal oleh aparatur desa dan masyarakat desa Lampegan. Akan tetapi masih banyak masyarakat desa yang belum mengenal tentang teknologi komputer dan pemanfaatannya. Sehingga dilakukan pemberian sosialiasi berupa seminar dan pelatihan penggunaan microsoft word untuk membuat dokumen suart

#### *Journal homepage:* <http://ojs.uninus.ac.id/index.php/Abditek>

menyurat untuk aparatur desa dan masyarakat desa Lampegan.

Teknologi komputer sangat penting dalam berbagai bidang dan sangat di perlukan dalam kehidupan sehari- hari. Belajar microsoft word sangat mudah di lakukan, karena ada banyak sekali tutorial yang tersedia secara online di internet. Namun terkadang dengan mengandalkan tutorial saja tidaklah cukup, akan tetapi harus ada yang mengajarkannya secara langsung tahap demi tahap untuk dapat belajar microsoft word tersebut.

Microsoft word adalah sebuah program dasar atau aplikasi dasar pengolah kata yang dikembangkan oleh microsoft untuk dapat membuat, mengedit, dan mencetak sebuah tulisan dalam bentuk soft copy atau file, dan hardcopy atau hasil print. Microsoft word diciptakan dengan tujuan membantu mempermudah dalam membuat berbagai jenis dokumen, baik untuk keperluan personal ataupun pekerjaan atau bisnis. Fungsi microsoft word adalah sebagai berikut: membuat dokumen, mengedit dokumen, serta mencetak dokumen. Dokumen yang dapat di buat oleh microsoft word adalah sebagai berikut: membuat surat, membuat laporan, membuat proposal, membuat berita, dan masih banyak lagi yang lainnya. Manfaat dan keunggulan microsoft word adalah sebagai berikut: efektif dalam menyelesaikan pekerjaan, Efisiensi dalam menyelesaikan pekerjaan, menekan biaya.

# **B. SOLUSI PERMASALAHAN**

Uraian semua solusi yang ditawarkan untuk menyelesaikan permasalahan yang dihadapi secara sistematis.

#### **Pelatihan Komputer Microsoft Word**

Pelatihan adalah kegiatan melatih atau mengembangkan suatu keterampilan dan pengetahuan kepada diri sendiri atau orang lain, yang terkait dengan kompetensi tertentu yang dianggap berguna.

Pelatihan mempersiapkan peserta latihan untuk mengambil jalur profesi tertentu yang disesuaikan dengan teknologi dan organisasi tempat bekerja, dan membantu peserta memperbaiki kecakapan dalam kegiatannya terutama mengenai pengertian dan keterampilan. Pengertian Pelatihan dalam Manajemen Sumberdaya Manusia Cut Zurnali (2004), mengemukakan beberapa pendapat para ahli mengenai definisi pelatihan sebagai berikut:

- 1. Noe, Hollenbeck, Gerhart & Wright (2003:251) mengemukakan, training is a planned effort to facilitate the learning of job-related knowledge, skills, and behavior by employee. Hal ini berarti bahwa pelatihan merupakan suatu usaha yang terencana untuk memfasilitasi pembelajaran tentang pekerjaan yang berkaitan dengan pengetahuan, keahlian dan perilaku oleh para pegawai.
- 2. Menurut Gomes (2003:197), pelatihan adalah setiap usaha untuk memperbaiki performansi pekerja pada suatu pekerjaan tertentu yang sedang menjadi tanggung jawabnya, atau satu pekerjaan yang ada kaitannya dengan pekerjaannya
- 3. Menurut Robbins, Stephen P, (2001:282), Training meant formal training that's planned in advanced and has a structured format. Ini menunjukkan bahwa pelatihan yang dimaksudkan disini adalah pelatihan formal yang direncanakan secara matang dan mempunyai suatu format pelatihan yang terstruktur.
- 4. Menurut Bernardin dan Russell (1998:172), Training is defined as any attempt to improve employee performance on a currently held job or one related to it. This usually

#### *Journal homepage:* <http://ojs.uninus.ac.id/index.php/Abditek>

means changes in spesific knowledges, skills, attitudes, or behaviors. To be effective, training should involve a learning experience, be a planned organizational activity, and be designed in response to identified needs. Jadi pelatihan didefinisikan sebagai berbagai usaha pengenalan untuk mengembangkan kinerja tenaga kerja pada pekerjaan yang dipikulnya atau juga sesuatu berkaitan dengan pekerjaannya. Hal ini biasanya berarti melakukan perubahan perilaku, sikap, keahlian, dan pengetahuan yang khusus atau spesifik. Dan agar pelatihan menjadi efektif maka di dalam pelatihan harus mencakup suatu pembelajaraan atas pengalaman-pengalaman, pelatihan harus menjadi kegiatan keorganisasian yang direncanakan dan dirancang di dalam menanggapi kebutuhankebutuhan yang teridentifikasi.

- 5. Menurut Gomez-Mejia, Balkin, dan Cardy (2001:259), training is usually conducted when employees have a skill deficit or when an organization changes a system and employees need to learn new skill. Ini berarti bahwa pelatihan biasanya dilaksanakan pada saat para pekerja memiliki keahlian yang kurang atau pada saat suatu organisasi mengubah suatu system dan para perlu belajar tentang keahlian baru.
- 6. Menurut DeCenzo dan Robin (1999:227), Training is a learning experience in that it seeks a relatively permanent change in an individual that will improve the ability to perform on the job. Ini berarti bahwa pelatihan adalah suatu pengalaman pembelajaran di dalam mencari perubahan permanen secara relatif pada suatu individu yang akan memperbaiki kemampuan dalam melaksanakan pekerjaannya itu.
- 7. Menurut Never Ending Transfusing - Application Training (NET-at), Pelatihan adalah kegiatan belajar dan praktik untuk sesuatu tujuan baik, dilakukan secara berulang-ulang dan terusmenerus untuk meningkatkan kemampuan (continuously and never end) manusia, dan fitrahnya.
- 8. Cut Zurnali (2004) menjelaskan bahwa pengertian pelatihan yang dikemukakan oleh para ahli di atas sering dijadikan acuan dalam risetriset manajemen sumberdaya manusia, psikologi industri, dan administrasi. Definisidefinisi para ahli tersebut dapat dengan lengkap mendeskripsikan mengenai arti dan tujuan pelatihan.

Tujuan Dan Manfaat Pelatihan

Menurut Cut Zurnali (2004), the goal of training is for employees to master knowledge, skills, and behaviors emphasized in training programs and to apply them to their day-to-day activities. Hal ini berarti bahwa tujuan pelatihan adalah agar para pegawai dapat menguasai pengetahuan, keahlian dan perilaku yang ditekankan dalam program-program pelatihan dan untuk diterapkan dalam aktivitas sehari-hari para karyawan.

Pelatihan juga mempunyai pengaruh yang besar bagi pengembangan perusahaan. Cut Zurnali (2004) memaparkan beberapa manfaat pelatihan yang diselenggarakan oleh perusahaan yang dikemukakan oleh Noe, Hollenbeck, Gerhart, Wright (2003), yaitu: Meningkatkan pengetahuan para karyawan atas budaya dan para pesaing luar,

#### *Journal homepage:* <http://ojs.uninus.ac.id/index.php/Abditek>

Membantu para karyawan yang mempunyai keahlian untuk bekerja dengan teknologi baru, Membantu para karyawan untuk memahami bagaimana bekerja secara efektif dalam tim untuk menghasilkan jasa dan produk yang berkualitas, Memastikan bahwa budaya perusahaan menekankan pada inovasi, kreativitas dan pembelajaran, Menjamin keselamatan dengan memberikan caracara baru bagi para karyawan untuk memberikan kontribusi bagi perusahaan pada saat pekerjaan dan kepentingan mereka berubah atau pada saat keahlian mereka menjadi absolut, Mempersiapkan para karyawan untuk dapat menerima dan bekerja secara lebih efektif satu sama lainnya, terutama dengan kaum minoritas dan para wanita.

Tiga Level Analisis Penentuan Kebutuhan Pelatihan

Menurut Cut Zurnali (2004), terdapat 3 (tiga) tingkatan atau level analisis dalam menentukan kebutuhan pelatihan yang harus dipenuhi, yaitu:

- 1. Pertama, organization analysis (analisis organisasi): Memfokuskan pada pengenalan di dalam organisasi di mana pelatihan dibutuhkan.
- 2. Kedua, operations analysis (analisis operasi): Mencoba mengenal isi pelatihan-apa yang tenaga kerja harus lakukan agar bekerja secara kompeten.
- 3. Ketiga, individual analysis (analisis individual): Menentukan seberapa baik setiap pekerja atau karyawan yang sedang melakukan tugas dalam menyelesaikan tugasnya.

Menurut Dessler (edisi terjemahan:1997:263), Pelatihan memberikan karyawan baru atau lama suatu keterampilan yang mereka butuhkan untuk menjalankan pekerjaan mereka. Dengan demikian pelatihan berarti menunjukkan seorang masinis bagaimana

mengoperasikan mesin barunya, bagi seorang juru jual baru, bagaimana menjual produk perusahaannya, atau bagi seorang penyelia baru bagaimana mewawancarai dan menilai karyawan.

# Indikasi Keberhasilan Suatu Program Pelatihan

Menurut Soekidjo Notoatmodjojo (1991: 53), pelaksanaan program pelatihan dapat dikatakan berhasil apabila dalam diri peserta pelatihan tersebut terjadi suatu proses transformasi dalam: Peningkatan kemampuan dalam melaksanakan tugas perubahan perilaku yang tercermin pada sikap, disiplin, dan etos kerja. Untuk mengetahui terjadi tidaknya perubahan tersebut dilakukan penilaian atau evaluasi atas pelaksanaan pelatihan tersebut.

# **Komputer Microsoft Word**

Pada tahun 1981, Ms Word dikembangkan untuk pertama kalinya oleh Charles Simonyi dan Richard Brodie. Keduanya adalah programmer dari Xerox Bravo yang menciptakan konsep WYSIWYG (What You See Is What You Get). Lalu mereka direkrut oleh Bill Gates dan Paul Allen untuk bergabung bersama Microsoft. Di tahun 1983, MS Word diluncurkan dalam bentuk MS DOS. Lalu diikuti oleh 4 versi yang hampir sama tapi tidak begitu sukses pada saat itu. Barulah di tahun 1989 versi pertama Ms Word untuk Windows diluncurkan. Kemudian disusul dengan rilisinya windows 3.0 di tahun 1990. Software ini menjadi semakin diminati.

Kemudian di tahun 1991 versi 2.0 muncul. Dua tahun selanjutnya versi 6.0 dirilis, yang mana namanya sempat diganti dengan Ms Word 95, Ms Word 97 dan seterusnya. Hingga

# *Journal homepage:* <http://ojs.uninus.ac.id/index.php/Abditek>

perkembangannya semakin pesat ketika rilisnya MS Word 2000 dan MS Word for Office XP (Karena pada saat itu microsoft juga mengkomersilkan Windows XP). Nama versi dari software ini pun masih mengacu pada tahun rilisnya hingga tahun 2003 ketika Ms Word 2003 dirilis. Sejak itulah Word silih berganti merilisi versi terbarunya. Versi terbaru saat ini adalah Microsoft Word 2019.

#### **Membuat Dokumen Di Microsoft Word 1. Menghidupkan Komputer Atau Laptop**

Tekan tombol power on pada komputer atau Laptop, Tunggu proses booting Windows sampai dengan monitor menampilkan layar Windosws, setelah di hidupkan hasilnya seperti pada gambar 1.1. berikut:

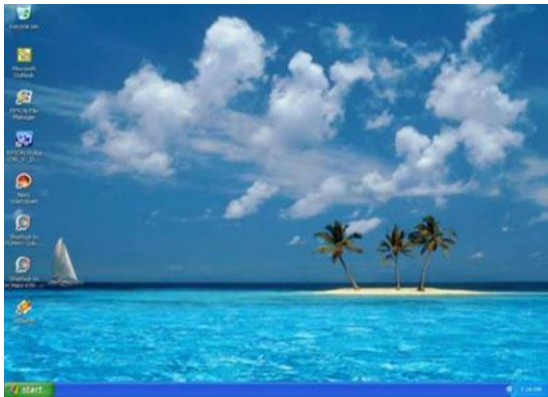

Gambar 1.1 . Layar Windows

# **2. Mengenal Microsoft Word**

Microsoft Word adalah salah-satu program Aplikasi Pengolah Kata buatan Microsoft yang tergolong kedalam kumpulan program-program Microsoft Office. Microsoft Office tersebut adalah Microsoft Word, Microsoft Excell, Microsoft Access dan Microsoft PowerPoint.

Microsoft Word banyak digunakan di berbagai lembaga dan berbagai bidang. Mulai dari bidang pendidikan untuk membuat surat, membuat dokumen, Surat Keterangan, Makalah, Proposal, Skripsi dan lain sebagainya.

**3. Menjalankan Program Microsoft Word**

Banyak cara untuk menjalankan / memanggil Program Ms. Word, salahsatunya adalah :

- 1. Klik tombol Start All Program
- 2. Kemudian, Klik pada Icon Program Microsoft Office Word
- 3. Kemudian akan muncul Seperti pada gambar 1.2. di bawah ini:

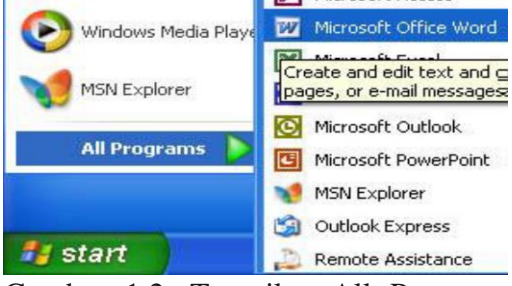

Gambar 1.2. Tampilan All Program Microsoft Word

# **4. Membuat Dokumen Baru**

Membuat dokumen baru di lakukan Pada saat Microsoft Word aktif,

- 1. Klik menu File, maka akan muncul New Blank Dokument atau cukup menekan kombinasi tombol Ctrl + N di keyboard komputer atau Laptop anda;
- 2. Selanjutnya akan ada tampilan seperti pada gambar 1.3 berikut ini :

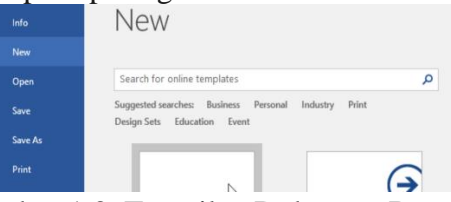

Gambar 1.3. Tampilan Dokumen Baru

**5. Mengatur Margin Halaman Dan Ukuran Kertas**

Untuk Mengatur Margin Halaman, adalah sebagai berikut:

- 1. Klik menu Page Layout,
- 2. Pilih Page Setup, atau bisa men-double click area Penggaris / ruler di tampilan Microsoft Word.

ISSN : 2964-5379 (Online)

#### *Journal homepage:* http://ojs.uninus.ac.id/index.php/Abdi

- 3. Pada menu yang muncul, pilih Tab Margin,
- 4. Kemudian tentukan ukuran margin atas (top), bawah (buttom), kiri (left) dan kanan (right). Contoh : atas=4, bawah=3, kiri=4 dan kanan=3.
- 5. Tampilan akan terlihat seperti gambar 1.4. berikut :

# Kemudian klik Ok

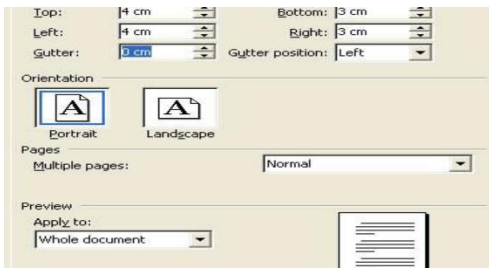

Gambar 1.4. Tampilan Margin

# **6. Tampilan Kertas**

- 1. Masih pada tampilan Kotak dialog Page Setup seperti gambar di atas, maka
- 2. Klik pada pilihan Orientation. Maka disana terdapat dua pilihan yakni Portrait dan Landscape.
- 3. Seperti pada gambar 1.5. berikut:

#### Assalaamu'alaikum Wr. Wb.

Salam Sillaturahmi kami sampaikan semoga Bapak/Ibu/Sdr/i ada dalam lindungan Allah SWT dan selalu lancar dalam melakukan aktivitasnya masing-masing. Amiin.

Selanjutnya disampaikan dengan hormat kepada Bapak/Ibu/Saudara/i bahwa bangunan Mesjid Jamie Nurul Iman Kp. Leuwiseeng Desa Sukaherang Kec. Singaparna Kab. Tasikmalaya saat itu sudah lapuk dan ruangannya sudah tidak memadai lagi untuk menampung jama'ah. Oleh karena itu, kami selaku panitia merencanakan melanjutkan membangun dan merehab Masjid Jamie Nurul Iman tersebut.

Adapun bangunan tersebut direncanakan terdiri dari 2 (dua) lantai dengan ukuran masing-masing lantai I serta bangunan tempat wudhu-nya = 14 x 14 m² dan lantai II = 14 x 14 m<sup>2</sup>, dimana anggaran biayanya diperkirakan sebesar Rp. 415.350.000,- (Empat ratus lima belas juta tiga ratus lima puluh ribu rupi ah).

Gambar 1.5. Tampilan Portrait

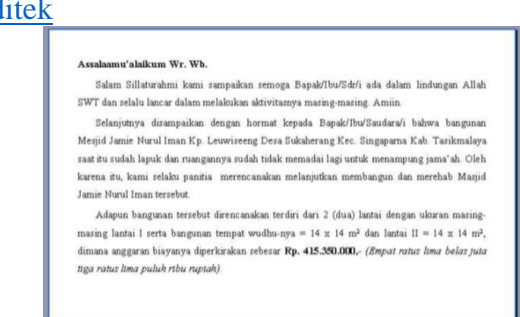

Gambar 1.6. Tampilan Landscape

#### **7. Mengatur Kertas**

- 1. Masih pada tampilan Kotak dialog Page Setup seperti gambar diatas, maka;
- 2. Klik Tab Paper. Sehingga hasilnya seperti tampilan gambar dibawah ini.
- 3. Untuk memilih ukuran kertas yang akan digunakan, pilih ukuran kertas pada pilihan Paper size, misalnya kita memilih kertas A4 (yang mempunyai ukuran width/lebar=21 cm dan height/tinggi=29,7 cm. Selain ukuran kertas A4, anda juga dapat memilih ukuran kertas yang lain sesuai kebutuhan misal: Letter/Quarto, dan lain sebagainya.
- 4. Tampialn seperti pada gambar

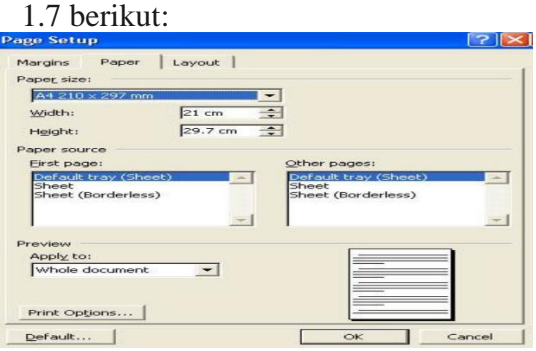

Gambar 1.7. Tampilan Pengaturan Ukuran Kertas

# **8. Belajar Mengetik Dokumen**

1. Sekarang saatnya anda belajar mengetik dokumen

# *Journal homepage:* <http://ojs.uninus.ac.id/index.php/Abditek>

sederhana menggunakan program aplikasi Microsoft Word. Coba ketik contoh dokumen berikut ini!, dengan ketentuan sbb :

- 2. Ukuran Margin Halaman : Atas=2 cm, Bawah 2,4 cm, Kiri=3,3 cm dan Kanan=1,8 cm
- 3. Tampilan Kertas, misal portraits
- 4. Ukuran Kertas, misal A4
- 5. Tampilan seperti pada gambar 1.8. berikut:

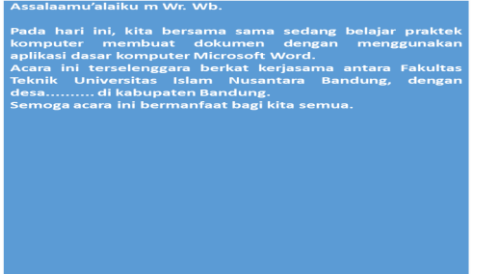

Gambar 1.8. Tampilan Dokumen

# **9. Menyimpan Dokumen**

- 1. Setelah anda selesai mengetik teks diatas, maka selanjutnya saatnya menyimpan hasil ketikan kita ke dalam Komputer agar nanti dikemudian hari bisa kita buka kembali. Caranya :
- 2. Pada saat dokumen aktif, klik menu File, Save. Atau anda bisa menekan Ctrl + S. Atau anda juga dapat menekan Toolbar Save (gambar discette)
- 3. Maka akan muncul kotak dialog Save As seperti gambar 1.6. berikut ini :
- 4. Pada pilihan Save in, tentukan dimana dokumen kita tersebut akan disimpan. Untuk kali ini biarkan saja seperti aslinya (jangan dirubah)
- 5. Pada pilihan File name, ketik-lah nama file yang akan anda gunakan untuk nama file dokumen yang telah anda ketik tadi, misalnya : Latihan 1.doc.
- 6. Klik Tombol Save untuk menyimpan dokumen
- 7. Tampilan seperti pada gambar 1.9 berikut:

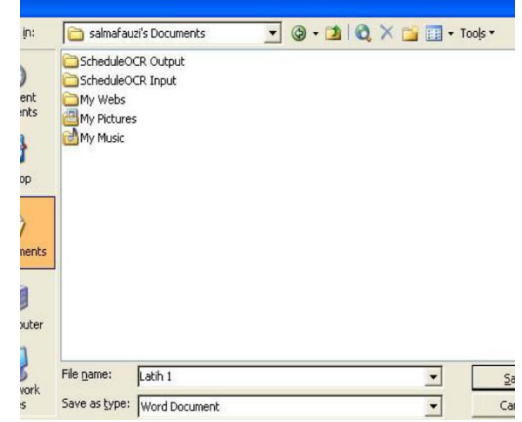

Gambar 1.9. Tampilan Dokumen Tersimpan

# **10. Menutup Dokumen**

Untuk menutup dokumen yang sedang aktif, caranya adalah sebagai berikut :

- 1. Klik menu File, Close. Atau Klik pada tombol X {Close Windows} di sebelah kanan atas layar (tombol X yang bawah).
- 2. Lihat gambar 1.10. berikut ini:

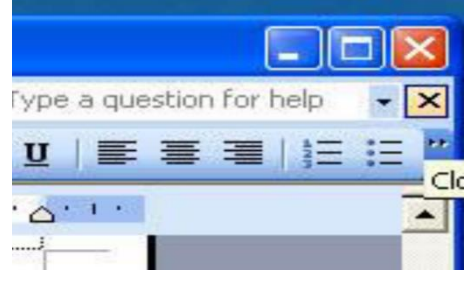

Gambar 1.10. Tampilan Menutup Dokumen

# **11. Membuka Dokumen / File Yang Telah Di Simpan**

Untuk membuka kembali file dokumen yang telah kita tutup, caranya :

- 1. Klik menu File, Open. Atau tekan  $Ctrl + O$ , Atau anda juga dapat menekan Toolbar Open ;
- 2. Seperti tampilan pada gambar 1.11.

ISSN : 2964-5379 (Online)

# *Journal homepage:* <http://ojs.uninus.ac.id/index.php/Abditek>

- 3. Maka kotak dialog Open akan terbuka, lihat gambar 1.11. berikut :
- 4. Pilih / klik file dokumen yang akan dibuka, yaitu "Latihan 1.doc", lalu klik tombol Open.

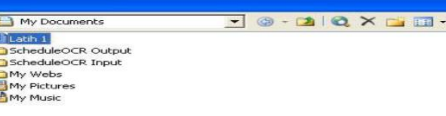

Gambar 1.11. Tampilan Nama File

# **12. Keluar Dari Program Microsoft Word**

Caranya :

- 1. Klik menu File, Exit. Atau Klik pada tombol X (Close) di sebelah kanan atas layar (tombol X yang atas).
- 2. Seperti tampilan pada gambar 1.12. berikut ini:

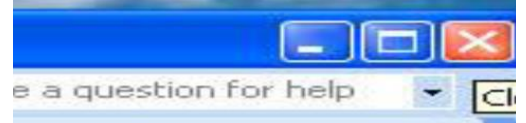

Gambar 1.12. Tampilan Exit

# **13. Mematikan Komputer Atau Laptop**

- 1. Terlebih dahulu tutplah semua program yang sedang aktif
- 2. Tekan tombol Off atau Klik power kemudian Klik Shut Down.

# **C. METODE PELAKSANAAN**

Metode pelaksanaan pengabdian masyarakat yang di laksanakan dalam solusi permasalahan mitra sadalah sebagai berikut:

- 1. Analisa kebutuhan
	- a. Survey lokasi tempat pengabdian di desa Lampegan, Kecamatan Ibun, Kabupaten Bandung;
- b. Wawancara dengan pihak kepala desa di Lampegan;
- c. Permohonan izin;
- d. Pengajuan proposal;
- 2. Perencanaan Program Kerja
	- a. Sosialisasi Program Kerja
	- b. Materi pelatihan
- c. Absensi peserta pelatihan
- 3. Pelaksanaan Program Kerja
	- a. Pemaparan materi
	- b. Pre test
	- c. Workshop Pelaksanaan pelatihan
	- d. Post test
- 4. Monitoring Program Kerja
- 5. Evaluasi Program Kerja
- 6. Pembuatan Laporan

# **D. HASIL DAN PEMBAHASAN Analisa Kebutuhan**

Survey lokasi tempat pengabdian di desa Lampegan, Kecamatan Ibun, dilakukan dengan mendatangi lokasi tempat pengabdian, kemudian dilakukan wawancara dengan pihak kepala desa di Lampegan, dengan pertanyaan tentang data warga, tinggkat penddikan warga, dan pelayanan yang di lakukan oleh staff desa, kemudian di lakukan permohonan izin untuk dapat melaksanakan kegiatanan pengabdian kepada masyarakat dengan berlokasi pada desa Lampegan tersebut.

# **Perencanaan Program Kerja**

- a. Sosialisasi Program Kerja, dilakukan untuk memberikan gambaran tentang apa yang akan di lakukan dan materi apa yang akan di berikan pada pelatihan komputer microsoft word tersebut.
- b. Materi pelatihan, materi pelatihan yang telah di siapkan akan di berikan pada program kerja pelatihan yang akan dilakukan pada watu pengabdian.

ISSN : 2964-5379 (Online)

# *Journal homepage:* <http://ojs.uninus.ac.id/index.php/Abditek>

c. Absensi peserta pelatihan, disiapkan untuk mendata kehadiran peserta pelatihan komputer microsoft word yang akan di lakukan pada pengabdian kali ini.

# **Pelaksanaan Program Kerja**

- a. Pemaparan materi, dilakukan untuk memberikan pemaparan materi yang akan di berikan pada saat pelaksanaan pelatihan akan di berikan, dengan pemberian materi di harapkan para peserta dapat mengetahui bagaimana dan apa materi pelaksanaan pelatihan yang akan di berikan;
- b. Pre test, dilakukan untuk mengetahui tentang pengetahuan dan wawasan para calon peserta pelatihan dalam membuat dokumen pada microsoft word yang akan diberikan. Dalam pre test di berikan soal pertanyaan tentang pengetahuan dasar microsoft word dalam membuat dokumen surat – menyurat.
- c. Workshop Pelaksanaan pelatihan, dilakukan setelah dilakukan nya pemaparan materi pelatihan komputer microsoft word dengan membaut dokumen dan juga setelah di lakukan pre test terhadap calon para peserta pelatihan komputer tersebut.
- d. Post test, dilakukan untuk mendapatkan penilian akhir setelah pelaksanaan pelatihan komputer microsoft word dalam membuat dokumen selesai di laksanakan.

# **Monitoring Program Kerja**

Monitoring program kerja dalam pelatihan komputer microsoft word dengan membuat dokumen surat di lakukan untuk memonitor bagaimana proses pelatihan komputer microsoft word berhasil di lakukan. Monitirng di lakukan dengan tujuan untuk memastikan bahwa kegiatan pelatihan dapat di lakukan dengan baik.

# **Evaluasi Program Kerja**

Evaluasi program kerja di lakukan untuk melakukan evaluasi dari hasil kegiatan pelatihan komputer microsoft word yang telah di lakukan. Evaluasi di lakukan dengan tujuan untuk mendapatkan hasil akhir sesuai dengan yang di harapkan , yaitu pelatihan komputer microsoft word dapat di laksanakan dengan baik sesuai dengan tujuan awal.

# E. **SIMPULAN DAN SARAN**

Simpulan dan saran dari hasil program kegiatan pengabdian kepada masyarakat ini adalah: Pelatihan aplikasi dasar komputer membuat dokumen surat menyurat dengan microsoft word bagi aparat desa mampu meningkatkan kemampuan aparat desa dalam bidang teknik komputer dan pemanfaatannya, sehingga dapat membanttu dalam pekerjaan dan tugasnya sehari hari.

Pelatihan aplikasi dasar komputer membuat dokumen surat menyurat dengan microsoft word bagi masyarakat desa di desa Lampegan kabupaten Bandung, menghasilkan peningkatan kemampuan warga masyarakat dalam bidang teknik komputer dan penerapannya, dimana kegiatan ini dilakukan sebagai kewajiban tridharma perguruan tinggi yang dilakukan oleh dosen dan mahasiswa. Dan sebagai bentuk pengabdian dosen dan mahasiswa kepada masyarakat.

# **DAFTAR PUSTAKA**

Ani Amaliyah, Asep Wasid, (2016). Pendidikan Dan Pelatihan Komputer Dalam Peningkatan Kualitas Guru Di Kecamatan

ISSN : 2964-5379 (Online)

#### *Journal homepage:* <http://ojs.uninus.ac.id/index.php/Abditek>

- Sukasari Sumedang. [file:///C:/Users/Acer/Downloads/abdull](file:///C:/Users/Acer/Downloads/abdullholik,+PENDIDIKAN++DAN+PELATIHAN+KOMPUTER+DALAM+PENINGKATAN+KUALITAS+GURU+DI+KECAMATAN+SUKASARI+SUMEDANG-1.pdf) [holik,+PENDIDIKAN++DAN+PELAT](file:///C:/Users/Acer/Downloads/abdullholik,+PENDIDIKAN++DAN+PELATIHAN+KOMPUTER+DALAM+PENINGKATAN+KUALITAS+GURU+DI+KECAMATAN+SUKASARI+SUMEDANG-1.pdf) [IHAN+KOMPUTER+DALAM+PENI](file:///C:/Users/Acer/Downloads/abdullholik,+PENDIDIKAN++DAN+PELATIHAN+KOMPUTER+DALAM+PENINGKATAN+KUALITAS+GURU+DI+KECAMATAN+SUKASARI+SUMEDANG-1.pdf) [NGKATAN+KUALITAS+GURU+DI](file:///C:/Users/Acer/Downloads/abdullholik,+PENDIDIKAN++DAN+PELATIHAN+KOMPUTER+DALAM+PENINGKATAN+KUALITAS+GURU+DI+KECAMATAN+SUKASARI+SUMEDANG-1.pdf) [+KECAMATAN+SUKASARI+SUME](file:///C:/Users/Acer/Downloads/abdullholik,+PENDIDIKAN++DAN+PELATIHAN+KOMPUTER+DALAM+PENINGKATAN+KUALITAS+GURU+DI+KECAMATAN+SUKASARI+SUMEDANG-1.pdf) [DANG-1.pdf.](file:///C:/Users/Acer/Downloads/abdullholik,+PENDIDIKAN++DAN+PELATIHAN+KOMPUTER+DALAM+PENINGKATAN+KUALITAS+GURU+DI+KECAMATAN+SUKASARI+SUMEDANG-1.pdf)
- Ani Amaliyah1), Soecipto2), "PERANCANGAN APLIKASI ABSENSI PEGAWAI MENGGUNAKAN METODE WATERFALL", TELEMATIKA VOLUME 3 NOMOR 1, JANUARI 2021, ISSN : 2088 – 9135.
- Ani Amaliyah, A. Supriyadi Adung, "PERANCANGAN PROSEDUR PEMENUHAN PERMINTAAN (REQUEST

FULFILLMENT)LAYANAN TEKNOLOGI INFORMASI DENGAN

FRAMEWORK INFORMATION TECHNOLOGY INFRASTRUCTURE LIBRARYV3(Studi Kasus: Sistem Informasi LITERA, Uninus)", Jurnal Sistem Informasi, J-SIKA, Volume04, Nomor 01, Juni 2022, ISSN:2716– 41958.

- Dadan Rusmawan, Ani Amaliyah, A. Supriyadi Adung, Yadi Suryadi, "PERANCANGAN APLIKASI INVOICE MENGGUNAKAN METODE WATERFALL BERBASIS WEBSITE DI CV. ANUGERAH NURTINDO NUSANTARA (ANN)", TELEMATIKA | VOLUME 3 NOMOR 2, JULI 2021, ISSN : 2088 – 9135.
- Deri Andriyana Juhana1, Soecipto2, Ani Amaliyah, "PERANCANGAN SISTEM KEAMANAN JARINGAN MENGGUNAKAN MIKROTIK ROUTER PADA MANAGEMENT BANDWIDTH DI CV. ALGI PIN BANDUNG", TELEMATIKA VOLUME 3 NOMOR 1, JANUARI 2021, ISSN : 2088 - 9135
- Endang Tasli Susandi, Ani Amaliyah, "MONITORING MANAJEMEN

KAPASITAS LAYANAN DALAM PERENCANAAN PENYUSUNAN

INFRASTRUKTUR TEKNOLOGI INFORMASI MENGGUNAKAN FRAMEWORK IT-IL PADA PERGURUAN TINGGI SWASTA DI JAWA BARAT', JURNAL PETIK Vol 3, No 1 (2017): PETIK Vol 3 No. 1 Tahun 2017.

- Endang Tasli S, Ani Amaliyah, "IMPLEMENTASI MANAJEMEN KAPASITAS LAYANAN DENGAN FRAMEWORK IT-IL DALAM PENYUSUNAN RENCANA INFRASTRUKTUR TI PADA PUSKOM PTS DI JABAR", Vol 7 No 1 (2016): Jurnal Komputer Bisnis, Telah diserahkan: May 9, 2018, Diterbitkan: Jun 1, 2016.
- Endang Tasli Susandi, Ani Amaliyah, Noneng Nurhayani, "MANAJEMEN KAPASITAS LAYANAN IT-IL DALAM PENYUSUNAN RENCANA INFRASTRUKTUR TI DI PUSKOM PTS DI JABAR", Vol 5 No 1 (2014): Jurnal Komputer Bisnis, Telah diserahkan: May 9, 2018, Diterbitkan: Dec 1, 2014.
- Herry Nurfajar Sukmansyah, Soecipto Soecipto, Ani Amaliyah, "PERANCANGAN APLIKASI PANDUAN FITNESS DENGAN METODE WATERFALL BERBASIS ANDROID PADA SMARTPHONE", TELEMATIKA | VOLUME 3 NOMOR 1, JANUARI 2021, ISSN : 2088 – 9135.

Kurnia Fitriani1, Isbandi2, Ani Amaliyah, "PERANCANGAN SISTEM MANAJEMEN DOKUMEN DENGAN MENGGUNAKAN METODE TEXT MINING DI KANTOR

ISSN : 2964-5379 (Online)

*Journal homepage:* <http://ojs.uninus.ac.id/index.php/Abditek>

KELURAHAN SEKEJATI", TELEMATIKA | VOLUME 3 NOMOR 1, JANUARI 2021, ISSN : 2088 9135.

Mustofa, Ani Amaliyah, Soecipto, "PERANCANGAN APLIKASI PELAYANAN BOOKING PENDAFTARAN PASIEN DENGAN METODE ANTRIAN MULTI CHANNEL SINGLE PHASE BERBASIS ANDROID PADA KLINIK AFIATI SOREANG", TELEMATIKA | VOLUME 3 NOMOR 1, JANUARI 2021, ISSN : 2088 9135. Nurhartinah Ulva1, Soecipto2, Ani

Amaliyah, "RANCANG BANGUN HUMAN RESOURCES INFORMATION SYSTEM DENGAN METODE ALPHABETICAL AND CHRONOLOGY BERBASIS WEB PADA DEPARTEMEN FINISHING 3 PT. KAHATEX", TELEMATIKA | VOLUME 3 NOMOR 1, JANUARI 2021, ISSN : 2088 9135.